## Versjonskontroll

CustomPublish leverer versjonering av artikler. Versjonene finnes i en fane i artikkelredigeringen. Når det finnes flere versjoner av en artikkel er denne merket med antall versjoner som finnes.

Eksempel fra en kunde som benytter versjonering:

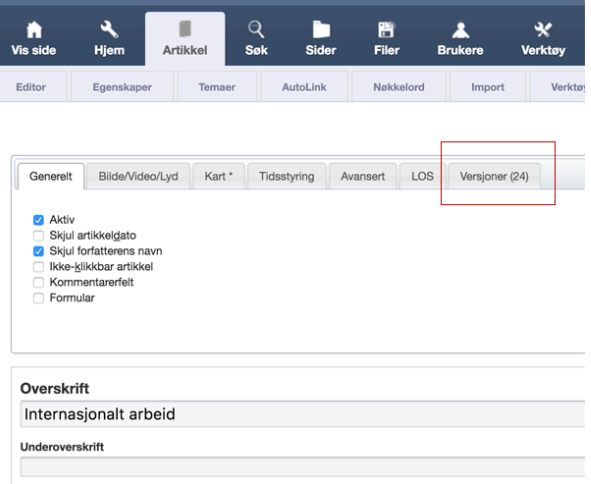

Når vi klikker på fanen Versjoner, ser vi alle versjonene.

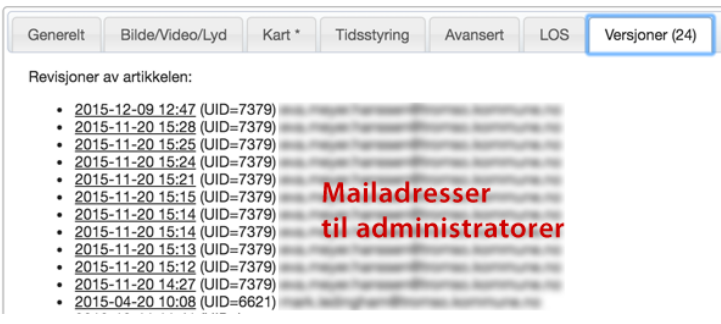

Vi kan klikke på en tidligere versjon og får se innholdet i denne versjonen i et popup-vindu:

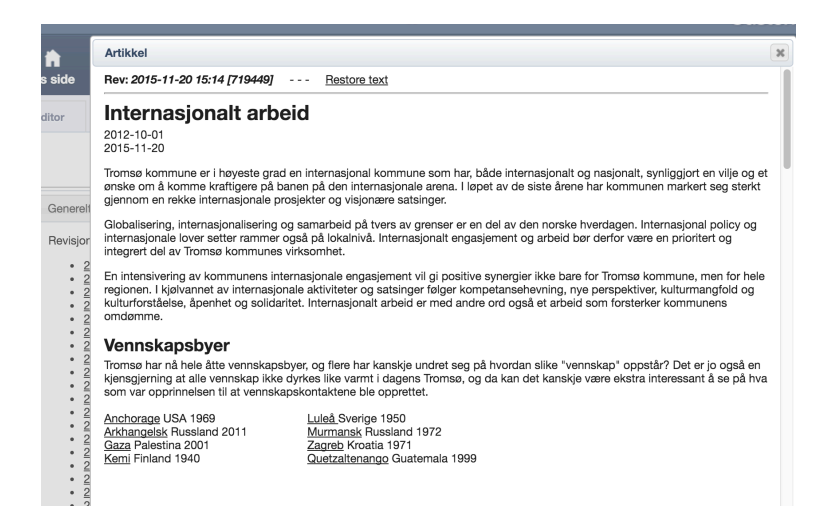

Her er det et valg – "Restore text" – som vil legge denne versjonen ut som den redigerbare versjonen som man igjen kan se på i editoren og publisere om ønskelig. Den versjonen man da erstatter, blir det lagt en kopi av i versjoneringen.